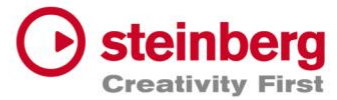

# **Wichtiger Hinweis zu Dorico Online-Seminaren**

Um erfolgreich an den Dorico-Online-Seminaren teilzunehmen, ist es erforderlich, je nach Ausschreibung Dorcio Pro oder Dorcio SE/Dorico für iPad **vor Kursbeginn** zu installieren. Sollten Sie nicht über eine Dorico-Lizenz verfügen, gibt es die Möglichkeit die kostenfreie Trialversion von Dorcio Pro zu verwenden. Nutzen Sie hierzu bitte den 30-Tage *Download Access Code* (DAC), den Sie mit der Anmeldung zum Seminar erhalten haben und installieren Sie bitte die Demoversion.

## **1.1 Installation Dorico Pro**

Laden Sie bitte den *Steinberg Download Assistant* herunter und installieren diesen: <https://www.steinberg.net/de/go/>

Nach der Installation öffnen Sie bitte den *Steinberg Download Assistant* und kopieren den *Download Access Code* (DAC) links oben in das dafür vorgesehene Feld. Dann wird Ihnen Ihr Produkt angezeigt. Klicken Sie auf "Alle herunterladen/installieren und folgen den weiteren Anweisungen auf dem Bildschirm.

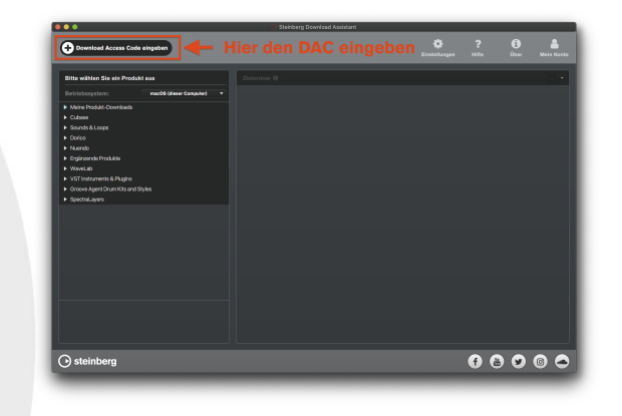

### **1.2 Installation Dorico SE**

11XF9-3GBGG-NX5F3-8XY8F-A12XY

**Beispielcode:**

Zur Installation des kostenfreien Dorico SE klicken Sie bitte auf den folgenden Link und wählen "Kostenloser Download". Folgen Sie dann bitte den Anweisungen auf dem Bildschirm. Sie erhalten dann eine E-mail mit weiteren Anweisungen zur Installation von Dorico SE. <https://www.steinberg.net/de/dorico/se/>

### **1.3 Dorico für iPad**

Dorico für iPad erhalten Sie kostenfrei im Apple App Store <https://apps.apple.com/de/app/id1556625090>

### **Wichtiger Hinweis zum Unterrichtsmaterial**

Wenn Sie an einem Seminar für die Desktop-Variante, wie Dorico Pro oder Dorico SE teilnehmen, ist es von Vorteil, wenn Sie über einen zweiten Monitor an Ihrem Computer verfügen, um Unterrichtsmaterialien, wie z.B. Vorlagen und Skripte, die Sie erhalten werden, neben dem Programm öffnen zu können. Alternativ können die Unterrichtsmaterialien auch auf ein externes Tablet geladen werden oder auch ggf. auf Papier ausgedruckt werden.

### **Achtung iPad-Seminarteilnehmer**

Wenn Sie an dem Seminar für iPad teilnehmen, ist es unabdingbar notwendig, dass Sie über einen weiteren Computer verfügen, auf dem Sie die Kommunikationssoftware (z.B. Zoom), PDF-Vorlagen und Skripte öffnen können.